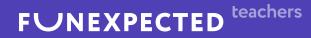

# Starting your class

with Funexpected and Apple School Manager

Student tablets are automatically set up for learning

No need to sign students up manually

See consolidated class stats in the teacher's account

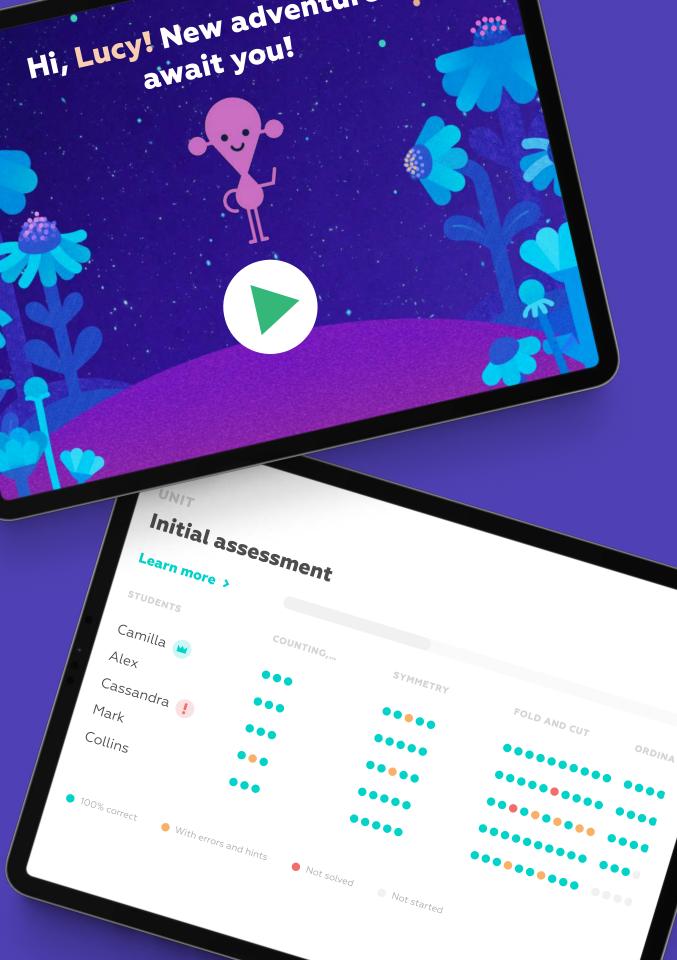

Alex

Mark

Collins

# Preparing devices for the first lesson

- Download the Funexpected Math app
- Tap 'I have an account' then 'Sign in with Apple'. Allow the app to sign into Funexpected Math with your Apple ID
- Now, you are logged in as a teacher or a student, depending on the account type linked to your Apple ID in Apple School Manager

Download on the App Store

#### FUNEXPECTED

A fun and engaging math course tailored for your child, with a talking virtual tutor

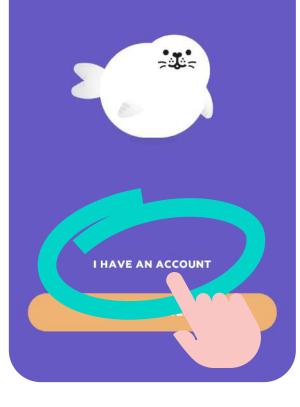

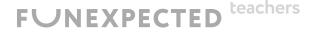

# < Sign in to your account Password Forgot your password? SIC

### How to start the first lesson

- As a student, you can start playing Funexpected Math automatically – just login using a student Apple ID and choose your hero!
- If there is a Star Mission available, students will be automatically redirected to it after seeing the Welcome screen.
  - The Star Missions is a yearly program led by a magical tutor with 4 modules and 12 blocks per module. Each block consists of math manipulative games, interactive skills training and oral tasks.

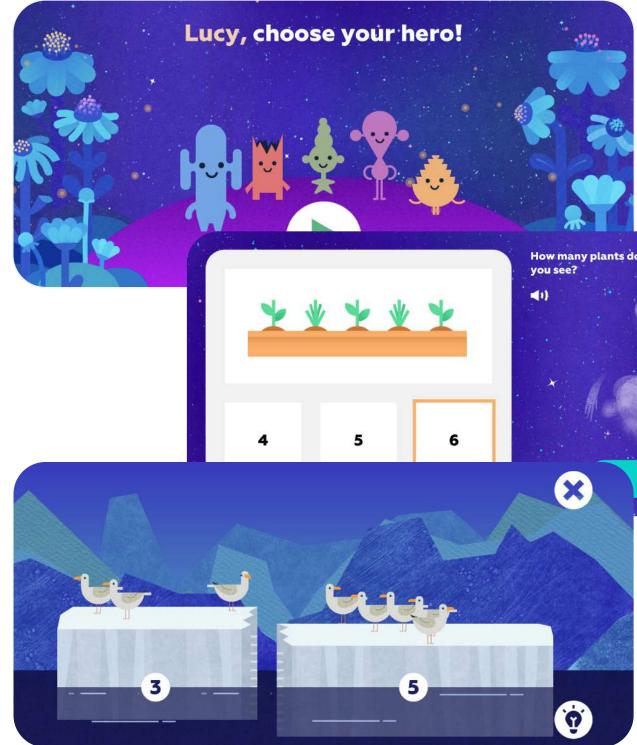

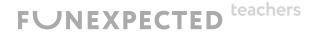

How many plants do

DONE

# Student's account features

- As a student, you can start playing Funexpected Math automatically - just login using a student Apple ID and choose your hero!
- Once a Learning Path mission is completed, the next mission will open
- To check a user's statistics, tap the "Statistics & contents" button.

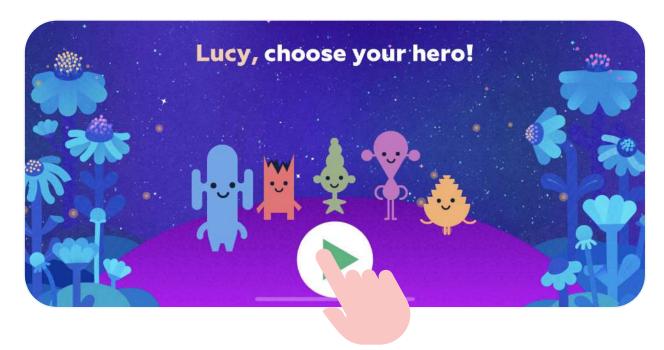

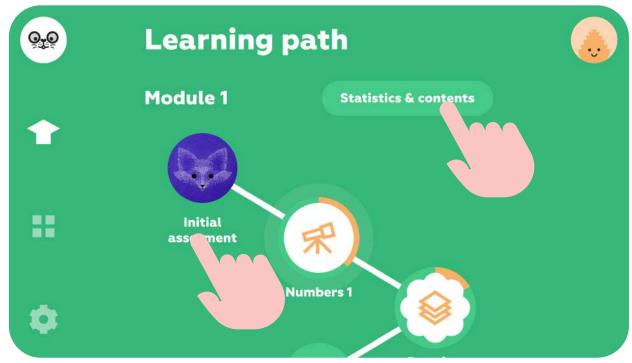

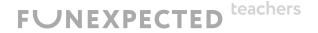

### Teacher's account features

- As a teacher, you can create a sample student profile. The app will invite you to do this when you first launch using your Teacher's account
- All tasks will be available (no need to take the course sequentially) so you can study the content before starting your lessons
- The progress of the sample student profile will not affect the class statistics

Hi, Maria! Let's create a sample student profile...

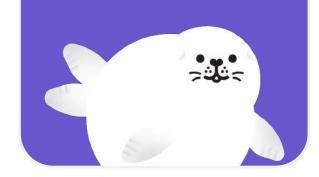

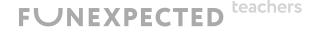

# Choose your sample student's birthday

This helps us set an initial difficulty level for their learning journey.

| <b>January</b><br>February | 2019<br>2020 |
|----------------------------|--------------|
| January                    | 2019         |
| December                   | 2018         |
| November                   | 2017         |
| October                    | 2016         |
|                            |              |

# Teacher's account features: Whole Class Statistics and Reports

- To check your students' progress, tap the "Statistics & contents" button.
- Discover detailed class reports highlighting each student's strengths and areas for improvement.
- Check out comparative statistics on completed missions (grouped by module) by tapping the "Overall module progress" button.

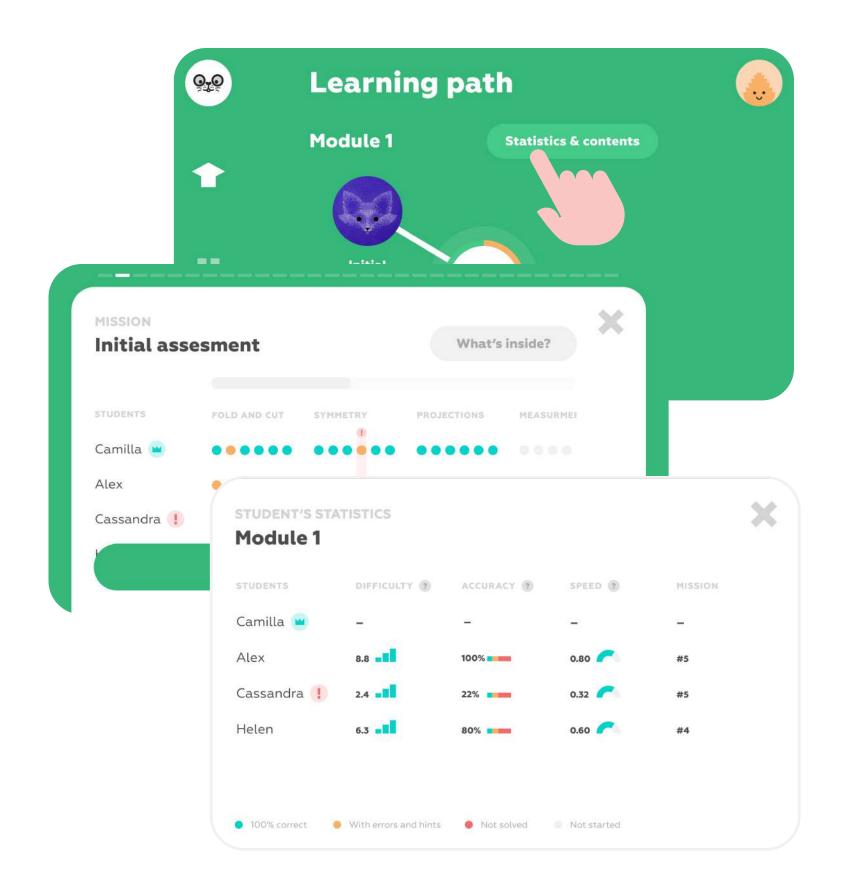

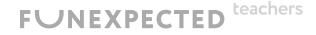

## Teacher's account features: **Child's Statistics**

- Detailed statistics feature a visual display of each student's progress, difficulty level, speed and accuracy.
- Tap "What's inside?" for a detailed curriculum on each mission.
- Personal statistics for any student will always be available in the Student account.

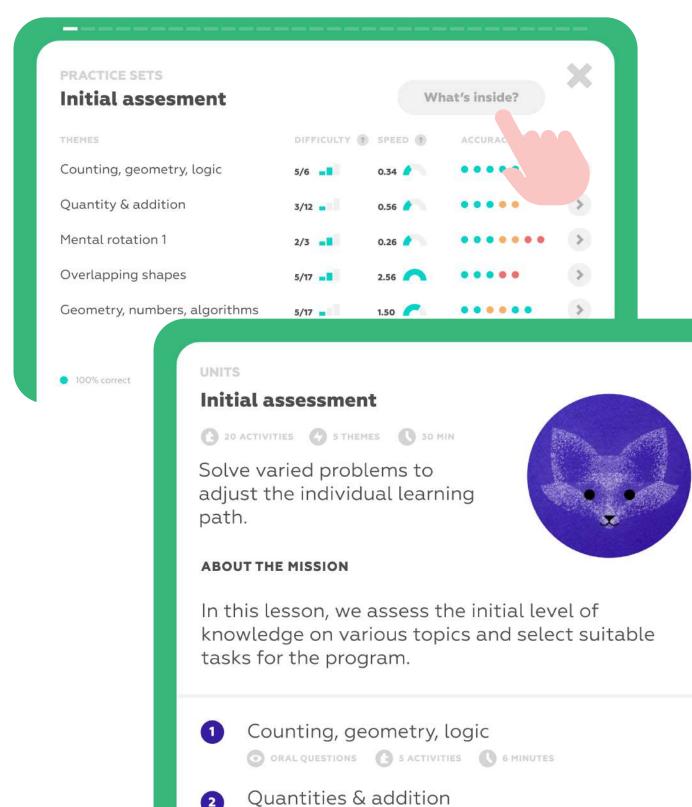

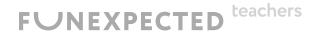

X

MATH GAMES 13 5 ACTIVITIES 16 MINUTES

# Got ELL students?

- No problem! Just create another teacher account and add ELL students to it: <u>https://funexpectedapps.com/teachers</u>
- Funexpected Math has been adapted for 17 languages! The language will be the same for the entire teacher account.
- Set your teacher account to your preferred language in your Account settings.

teachers

**FUNEXPECTED** 

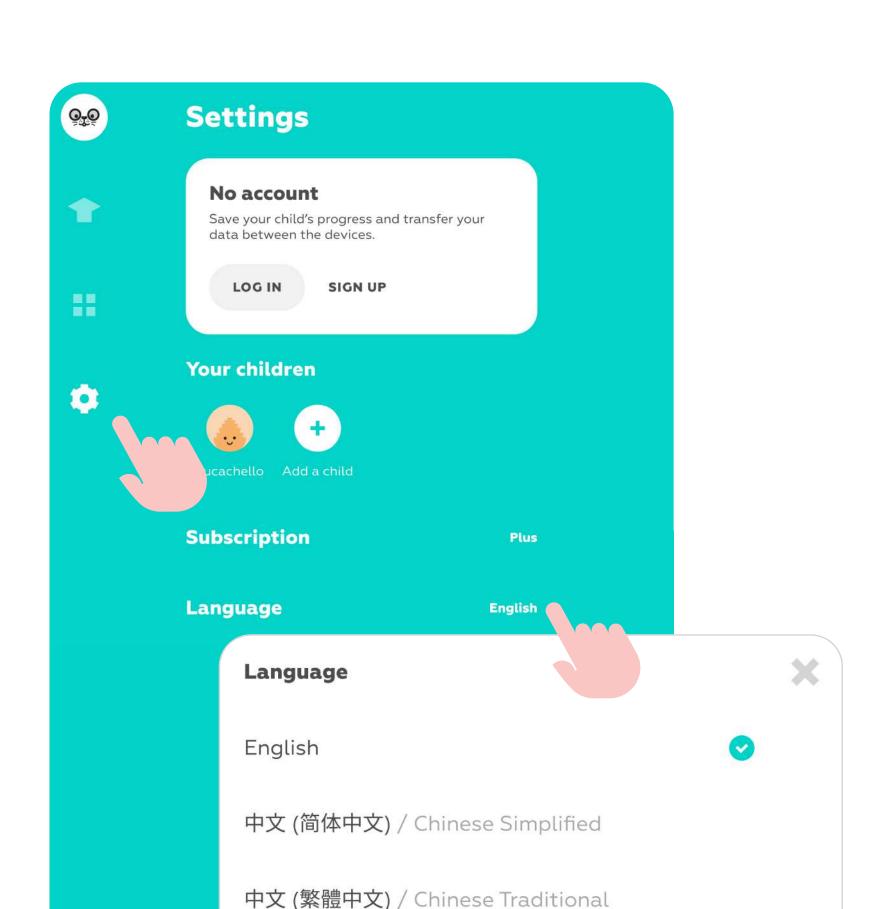

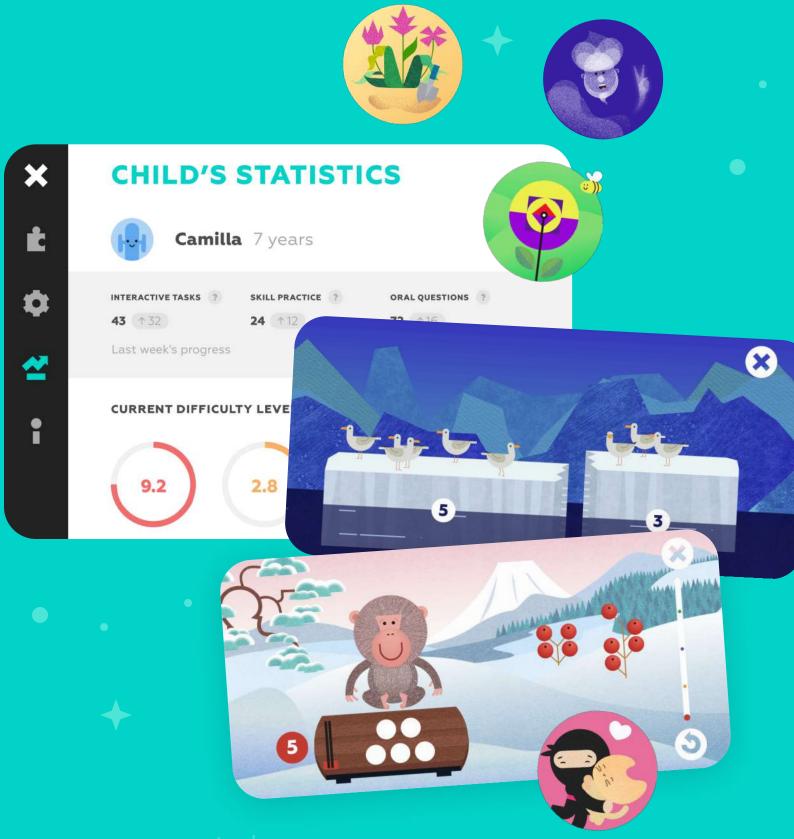

Learn more about

**Go to Educator Resources** 

FUNEXPECTED

# navigation within the app, and other features on our **Educator Resourses page!**

Any questions? Just email us at support@funexpected.org